PE forms are not available year-round. PE forms are generated and released one to two months before the PE due date. For UK HealthCare employees, the release date is in May.

### **Access the UK Online PE System via myUK**

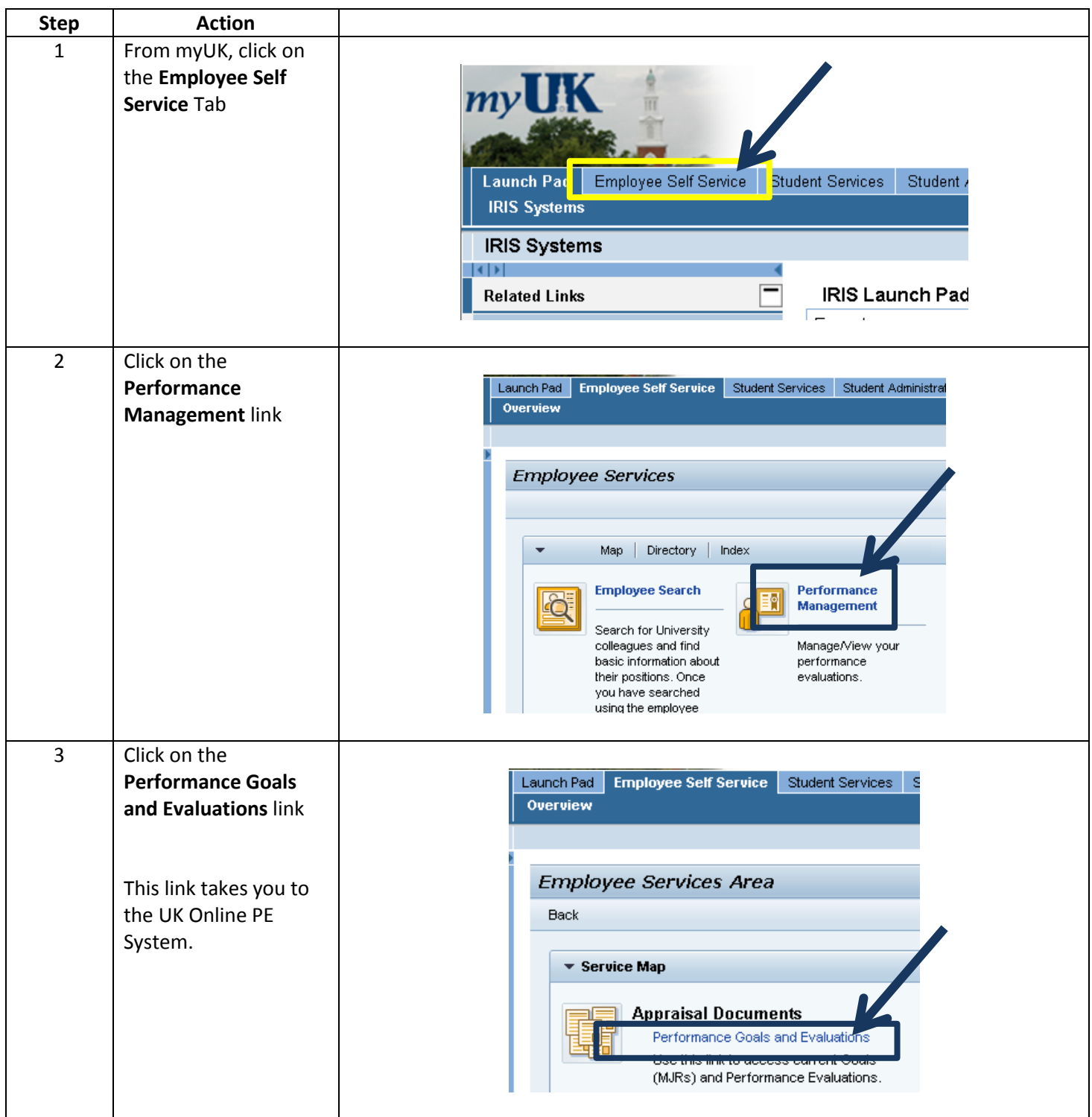

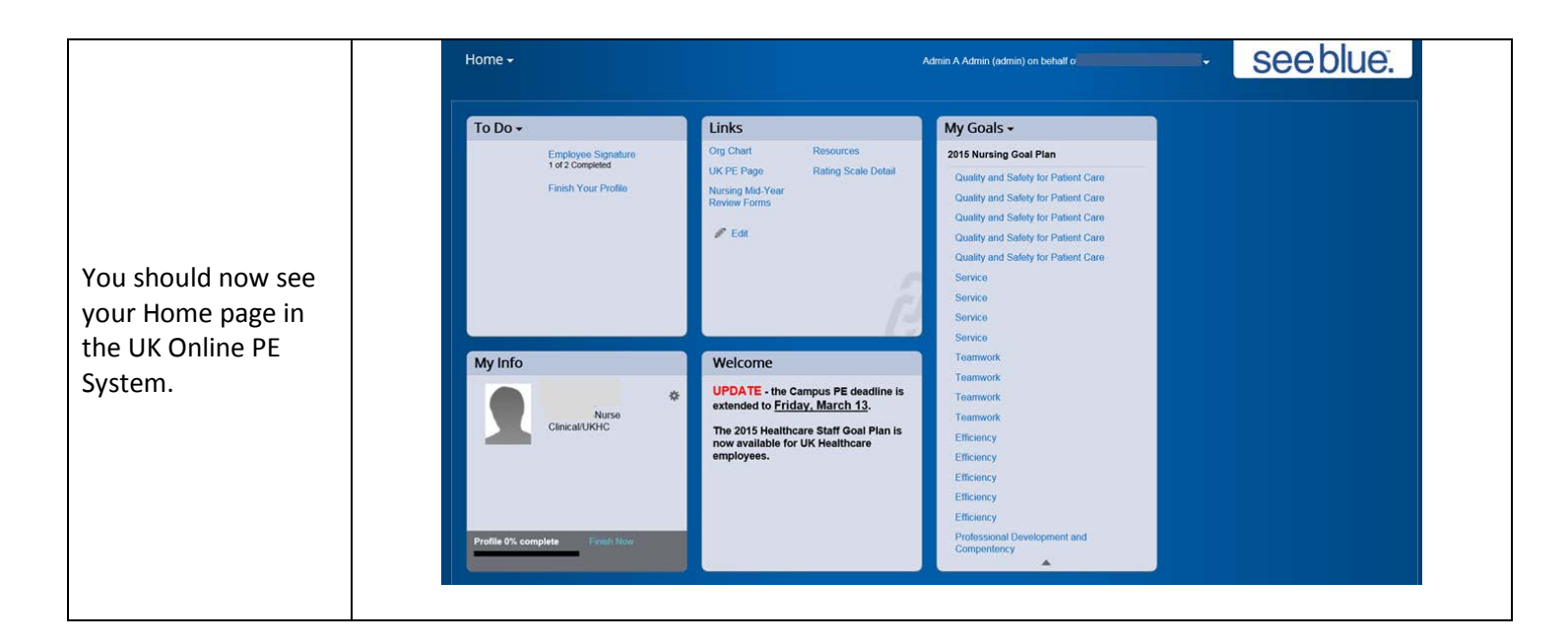

### **Accessing your Performance Evaluation Form**

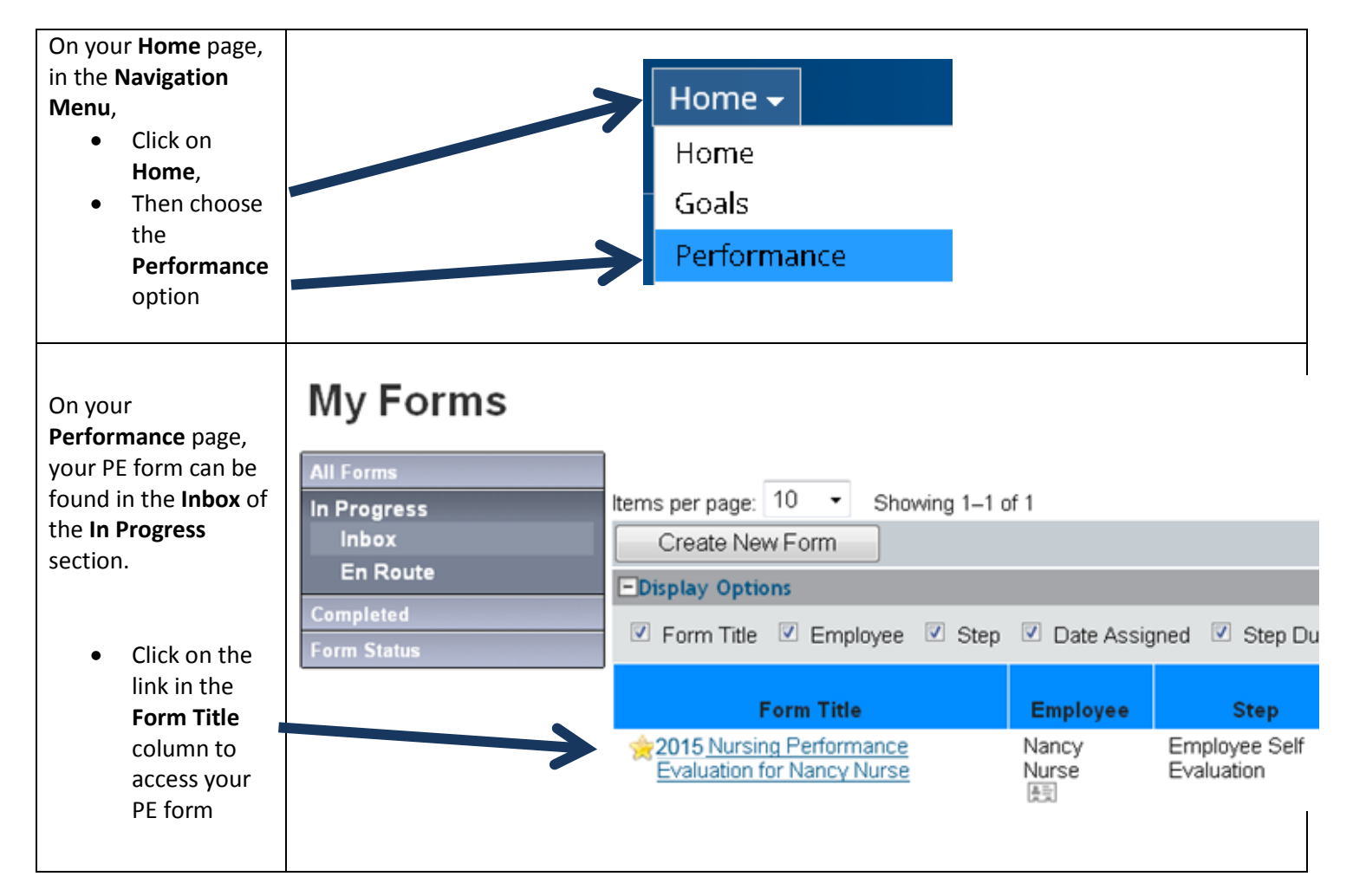

#### **Completing the PE Process – Progress Line and Introduction**

After accessing the PE form, at the top of the page, you can view the progress line. This gives you a quick update of which step the PE form is currently in.

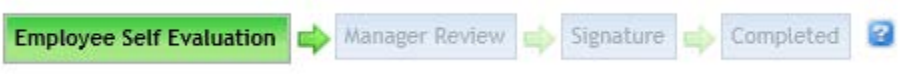

There is also an introduction that explains the process from beginning to end.

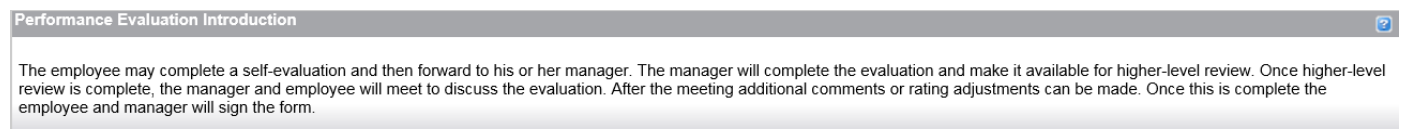

#### **Completing the PE Process - Step One: Employee Self Evaluation**

The PE form in the UK Online PE System starts with an Employee Self Evaluation. There are nineteen Major Job Responsibilities to rate and each MJR has its own section where you self-rate each corresponding Essential Function and enter comments to support your ratings. To enter self-rating, click on the

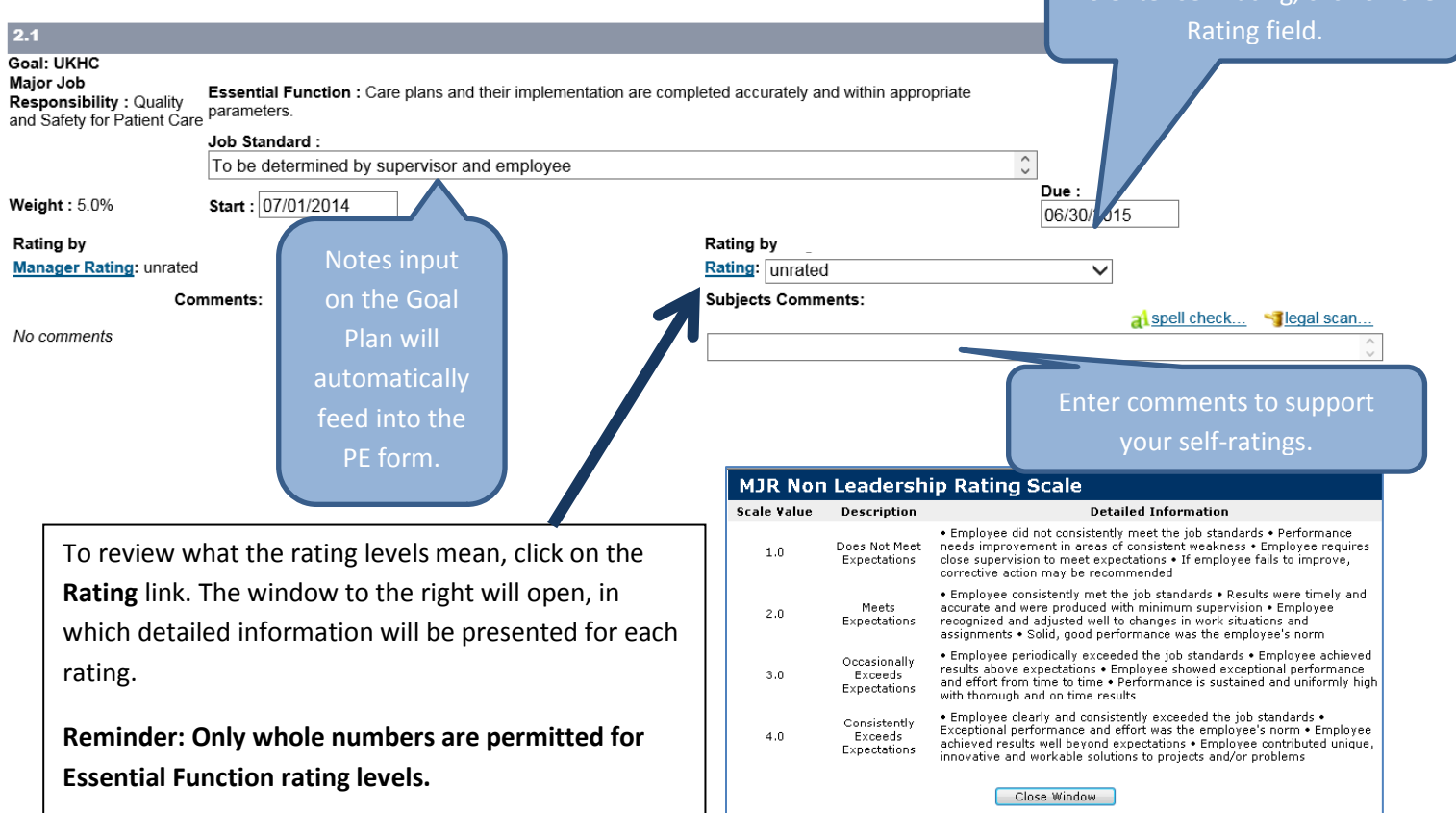

#### **Completing the PE Process - Step One: Employee Self Evaluation, continued**

Below the MJR sections, you will find the Behavioral Expectations. These can be rated on a 1 to 3 level and the ratings input from the manager accounts for 10% of the overall PE rating.

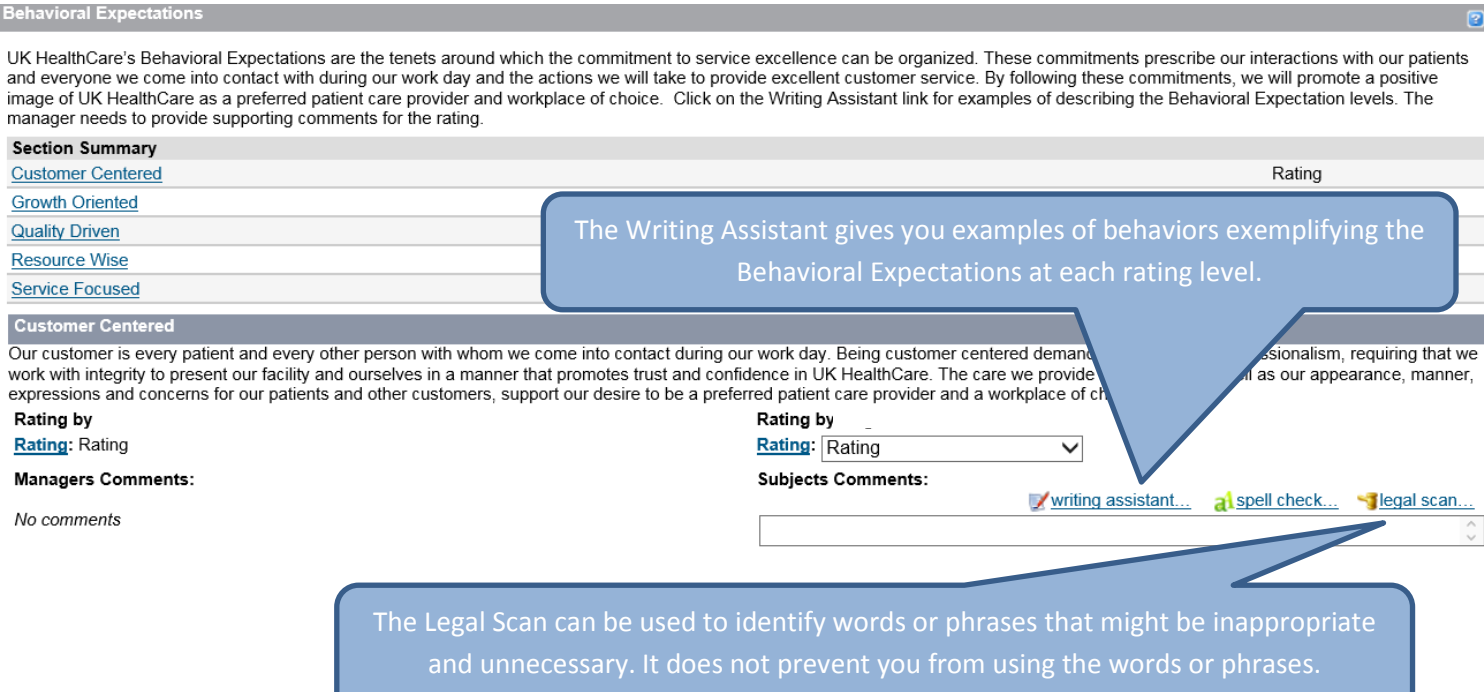

Any professional development goals entered on the Professional Development Goal Plan will be included at the bottom of the PE form. There are no rating fields for these goals as they are not included in the overall PE rating.

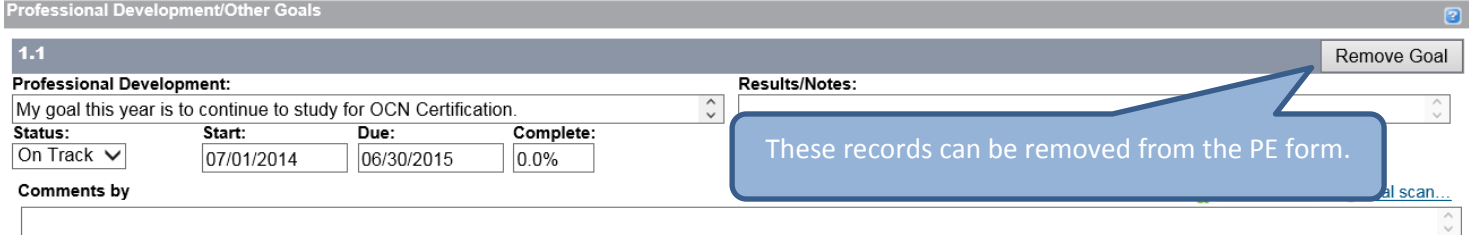

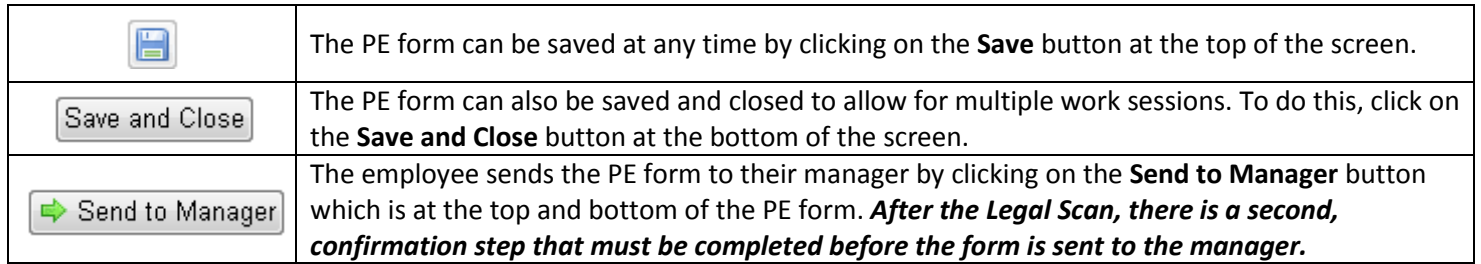

#### **Completing the PE Process - Step Two: Manager Review**

After you send the PE form to your manager, it is now time for the manager to input their ratings and comments related to your performance. The information entered by the manager in this step is not viewable by you at this time.

The PE form is parked at this step until the face-to-face meeting between you and the manager has occurred. While the form is in this step:

- Employees cannot view any rating or comments entered by their manager
- Managers can make edits to their fields on the PE form based on information gained during the face-to-face meeting with the employee

#### **Completing the PE Process - Step Three: Employee Signature**

In this step, you can view the completed PE form, seeing the manager's ratings and comments, and the overall PE rating. These fields are now locked and no changes can be made.

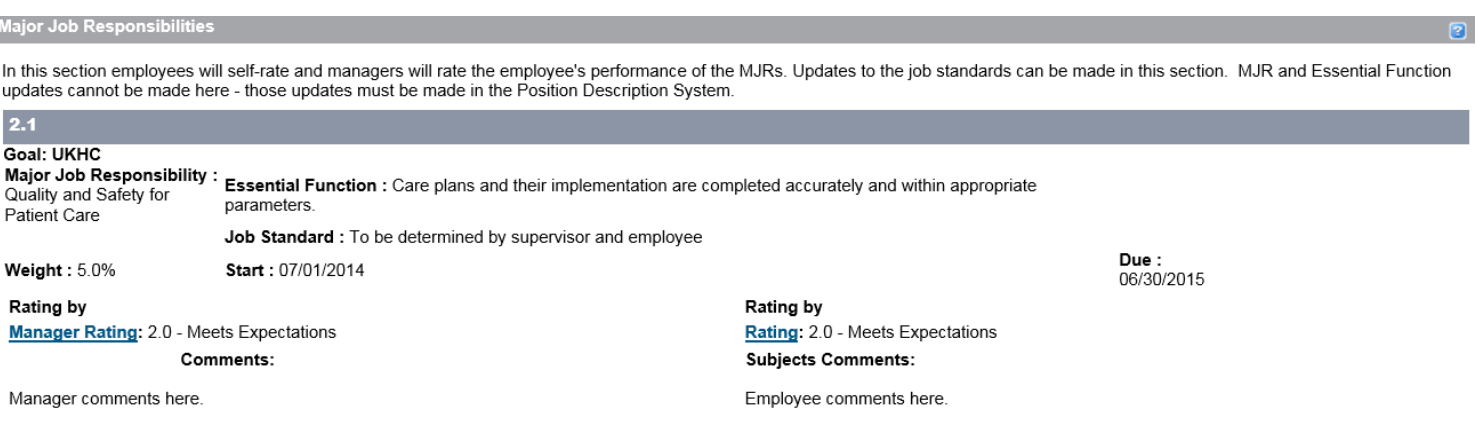

#### **Methods of Evaluation**

Please select from the following Methods of Evaluation that will be used in evaluating the employee's performance. Additional methods of evaluation and/or additional explanations of those methods may be added if necessary.

Supervisory Obversation - Supervisor evaluates the employee's performance by direct observation of work

Third Party Feedback - Supervisor evaluates the employee's performance by in part based on relevant feedback from outside customers, vendors, or others

Peer Feedback - Supervisor evaluates the employee's performance in part based on relevant feedback from the employee's peers

√ Spot Checks - Supervisor evaluates the employee's performance in part based on random spot checks of work

Sampling Statistics - Supervisor evaluates the employee's performance in part based on sample's of the employee's work or statistical data that indicates the employee's level of work of demostrated competence

■ Project Results - Supervisor evaluates the emplovee's performance in part based on actual results of projects or assignments the emplovee has managed or participated in

Self Report - Supervisor evaluates the employee's performance in part based on the employee's own evaluation of his/her work

Other

### UK Online PE System – Completing the Online PE for Bedside Nurses and Nurse Care Techs **Completing the PE Process - Step Three: Employee Signature, continued**

**Summa** 

Ratings for each MJR and Behavioral Expectation are listed here. The overall score is calculated through a scale adjusted rating that combines the MJR scores and Behavioral Expectation scores, while accounting for the two different rating scales. Professional Development goal results are not rated. Overall comments on the employee's performance can be entered in this section.

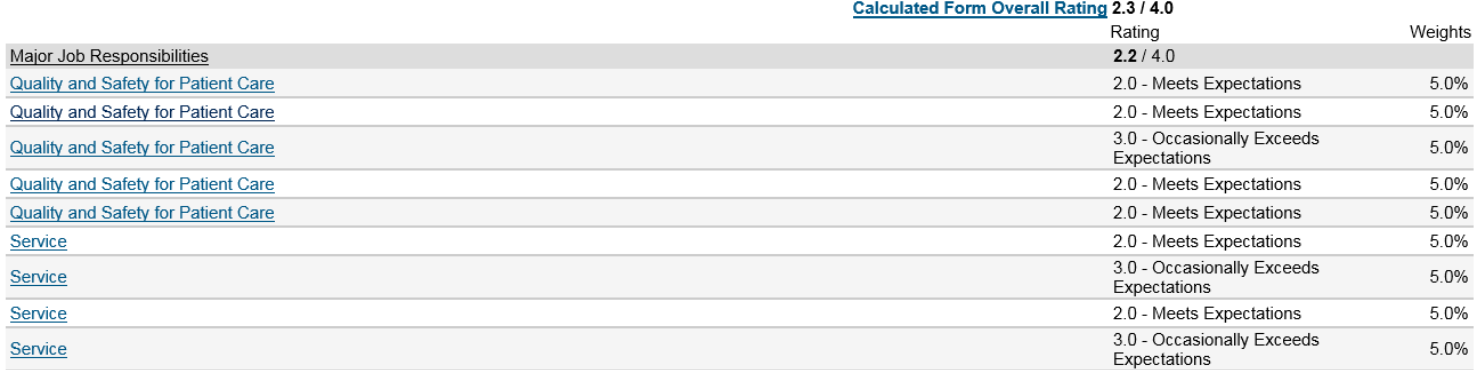

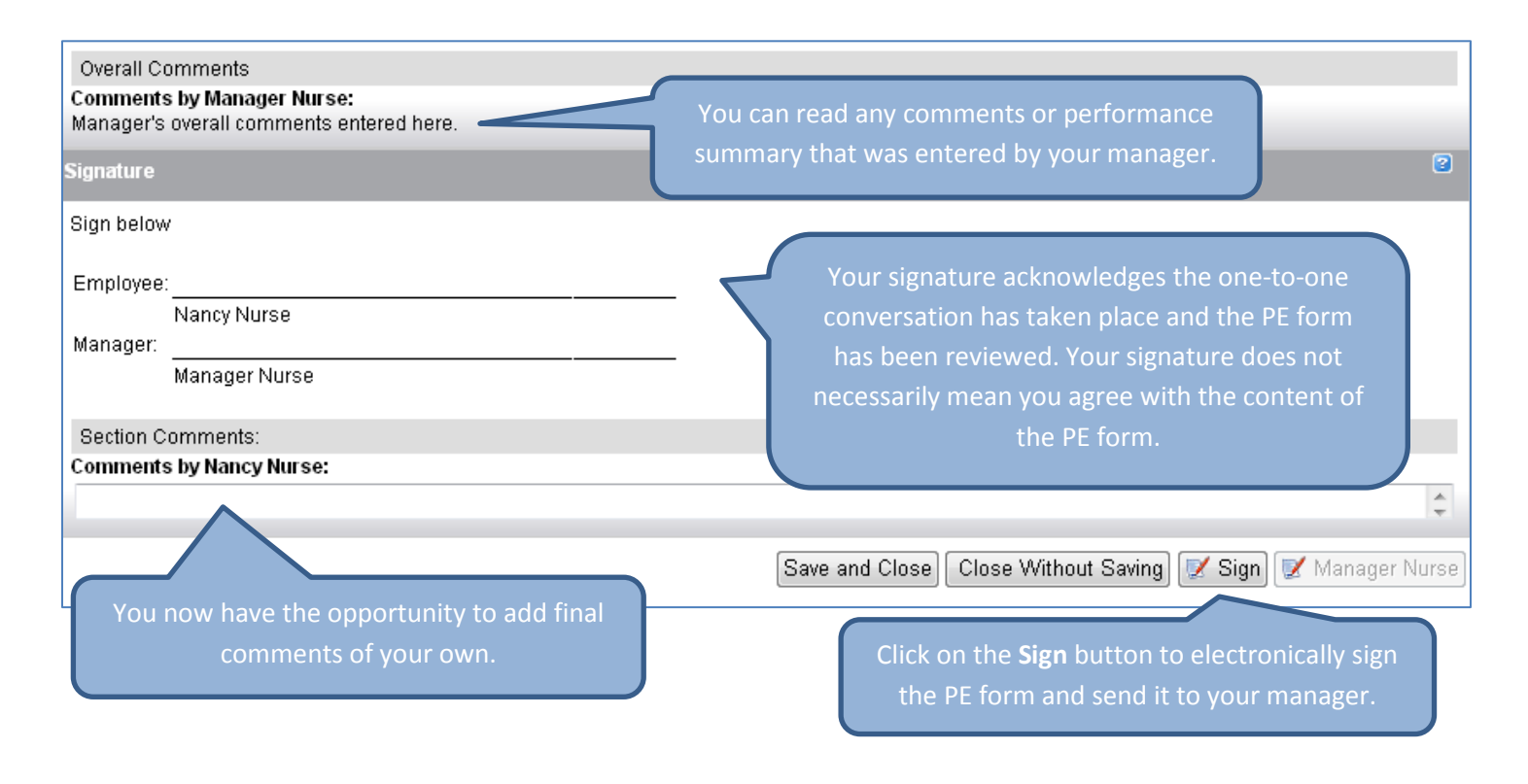

### **Completing the PE Process - Step Four: Manager Signature**

After you sign your PE form and send it to your manager, they will have the opportunity to add any final comments they have. They will then sign the PE form to complete the process.

UK Online PE System – Completing the Online PE for Bedside Nurses and Nurse Care Techs **Viewing Your Completed PE Form**

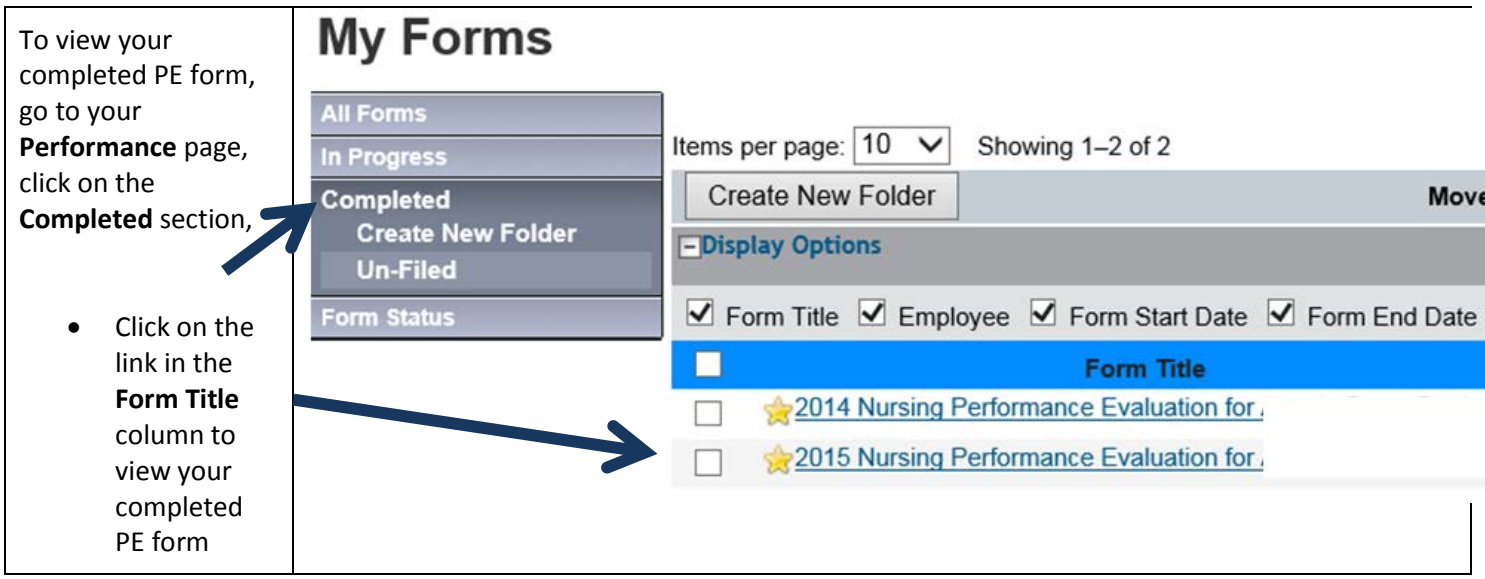